Symbole } Symbol-Manager ⌃**⇧**S Ausrichten und verteilen ▶ Linksbündig ausrichten ûL  $\blacktriangleright$  Rechtsbündig ausrichten ÛR ▶ Oben ausrichten ûT

#### Tastenkürzel: Menüs und Menübefehle

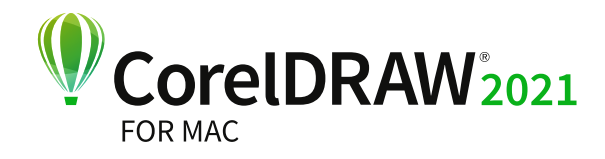

## Schnellübersicht

# Objekt

Kombinieren ⌘L Kombination aufheben ⌘K Umriss in Objekt umwandeln ⌃**⇧**Q In Kurven konvertieren ⌃Q ▶ Objekte gruppieren  $\frac{4}{3}$ G ▶ Gruppierung von Objekten aufheben  $\mathcal{H}$ U

- ▶ Unten ausrichten ûB ▶ Horizontal zentrieren *î*rC
- ▶ Vertikal zentrieren ûE
- ▶ Mittelpunkt auf Seite ûP Ausrichten und verteilen ^A
- Anordnung
- ▶ Nach vorn auf der Seite ^ ~ \\
- ▶ Nach hinten auf der Seite ^ ~ \\  $\blacktriangleright$  Nach vorn auf der Ebene  $\mathbf{R}$
- $\blacktriangleright$  Nach hinten auf der Ebene  $\mathbf{r}$
- Eins nach vorn \\$21
- $\blacktriangleright$  Eins nach hinten  $\mathcal{H}$ [ Gruppieren

Objekteigenschaften ⌃↵

Anpassen } Farbbalance **⇧**⌘B Anpassen } Farbton/Sättigung/Helligkeit **⇧**⌘U Kontur ⌃**⇧**C Hülle ⌃**⇧**E Linse ⌃**⇧**L Anpassen ▶ Helligkeit/Kontrast/Intensität \#B

#### Neu ⌘N Öffnen ⌘O Sichern ⌘S Speichern unter 命<br>Speichern unter  **命** Platzieren ⌘I Exportieren ⌘E Drucken ⌘P Datei

Wiederherstellen ⇧⌘Z Wiederholen **\RR** Ausschneiden ⌘X Kopieren S⌘C Einfügen ⌘V Löschen **&** Duplizieren ⌘D Vielfach duplizieren ⌃D Suchen und ersetzen ▶ Objekte suchen ^F Widerrufen ⌘Z

#### Bearbeiten

#### Ansicht

Vollbild-Vorschau ⌃⌘P Ausrichten an } Dokumentgitter **⇧**⌘Y Dynamische Hilfslinien **⇧**⌘D Ausrichtungshilfslinien **⇧**⌘A

### Effekte

#### Text

An Grundlinie ausrichten ː<sup>心</sup><br>RB Schreibhilfsmittel } Rechtschreibprüfung ⌥**⇧**⌘S Konvertieren ⌥**⇧**⌘T Text ⌃**⇧**T Glyphen ^G Formatierungscode einfügen } Geschützter **Bindestrich** 第1

#### Andere

#### Fenster

Informationsfenster } Eigenschaften ⌃↵ Fenster schließen **⇧**⌘W

- ▶ Objektstile <u>^S</u>
- ▶ Symbole <sup>^</sup>**ûS**
- ▶ Ausrichten und verteilen ^A ▶ Vielfach duplizieren ^D
- } Text } Text ⌃**⇧**T
- ▶ Text ▶ Glyphen ^G
- } Effekte } Kontur ⌃**⇧**C
- } Effekte } Hülle ⌃**⇧**E } Effekte } Linse ⌃**⇧**L
- ▶ Farbstile ^C
- ▶ Ansichten ^V

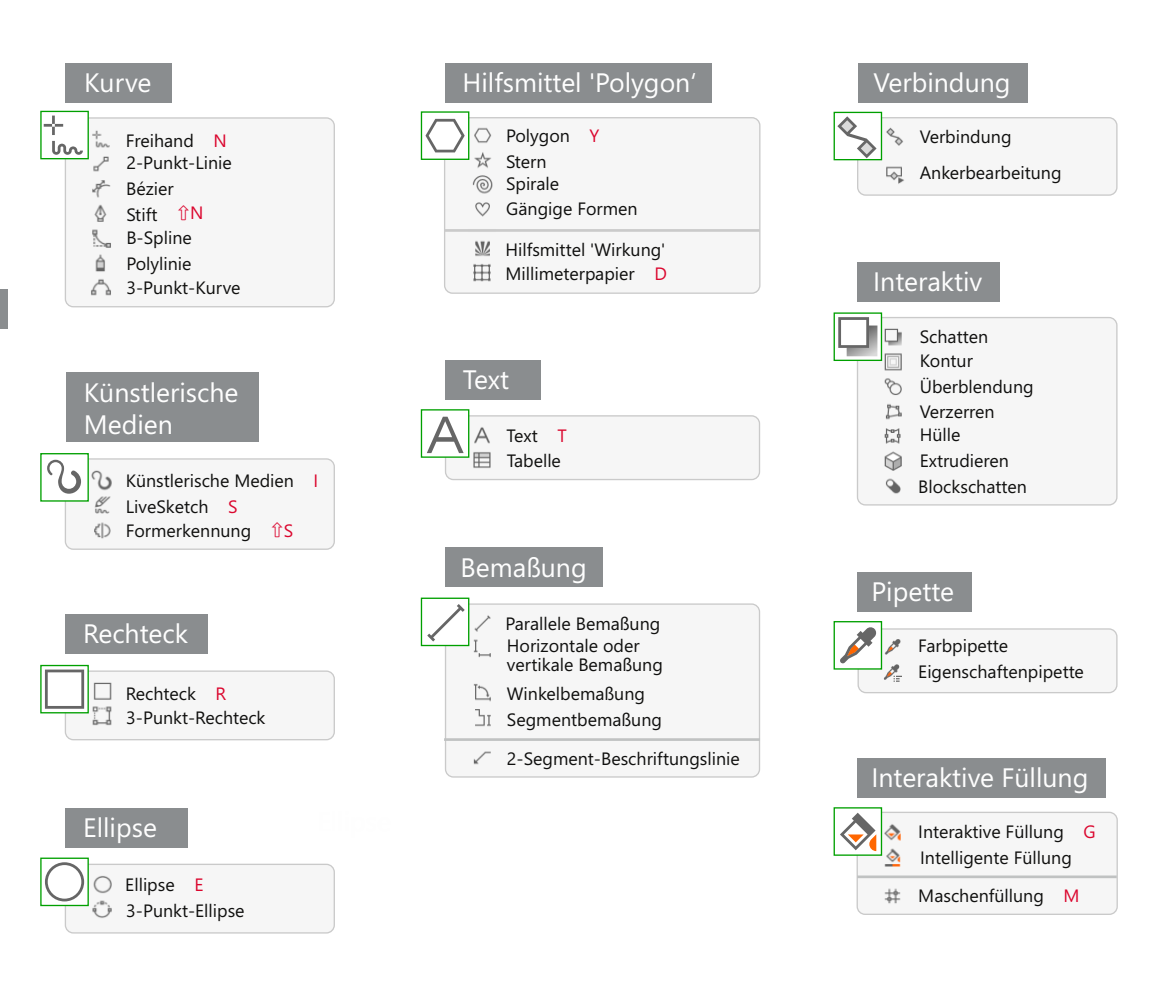

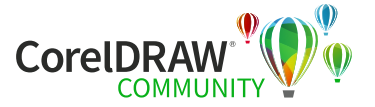

Schrittweise verschieben Pfeiltasten Größere Schrittweite **⇧**Pfeiltasten Kleinere Schrittweite ⌘Pfeiltasten Bildlauf **T**Pfeiltaster Füllfarbe wählen Mit der linken Maustaste auf das Farbfeld in der Palette klicken. Umrissfarbe wählen Bei gedrückter ⌘-Taste mit der linken Maustaste auf das Farbfeld in der Palette klicken.

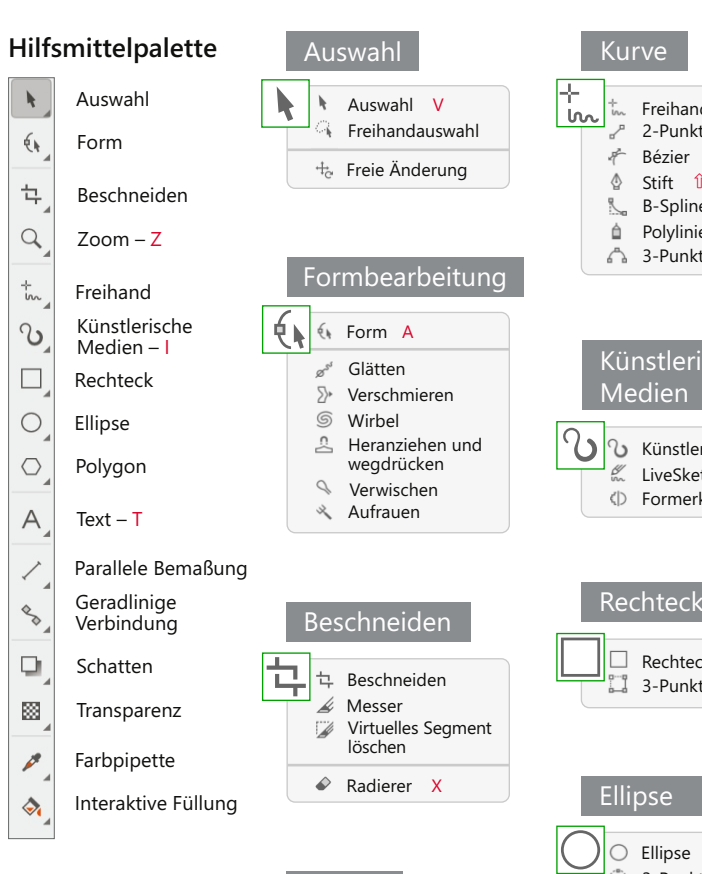

Beteiligen Sie sich an der CorelDRAW Community: Tauschen Sie sich mit Benutzern aus der ganzen Welt aus, lernen Sie neue Techniken kennen und lassen Sie sich inspirieren. http://community.coreldraw.com

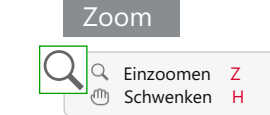

#### Bearbeiten

Widerrufen ⌘ Z Wiederherstellen **⇧** ⌘ Z Wiederholen ⌘ R Ausschneiden ⌘ X Kopieren ⌘ C Sichtbares kopieren *f* 000 Einfügen ▶ In Maske ~ ~ \\ Duplizieren **米D** 

Tonkurve ⌘ T Helligkeit/Kontrast/Intensität ⌘ B Farbton/Sättigung/Helligkeit **⇧** ⌘ U Farbbalance **⇧** ⌘ B

#### Anpassen

# Bild

Kanäle <sup>^</sup>C

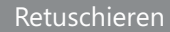

#### Effekte

Wiederholen } Letzten Effekt ⌘ F

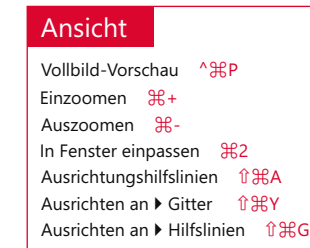

Informationsfenster Minimieren <sub>gM</sub>

- } Objekte ⌃O } Kanäle ⌃C
- } Informationen ⌃ N
- ▶ Ausrichten und verteilen ^A
- ▶ Künstlerische Medien ^S
- ▶ Pinseleinstellungen ^B ▶ Farbe ^ûC
- ▶ Bildunterteilung ^ûS
- ▶ Film ^ûA

Neu ⌘ N Neu aus Zwischenablage **⇧** ⌘ N Öffnen ⌘ O Sichern ⌘ S Platzieren ⌘I Exportieren  $\mathcal{E}$ E Drucken ⌘ P Speichern unter û 96S Fenster schließen **⇧** ⌘ W

P → → → → → → → Erstellen → Aus Maske kopieren → ポt Text ▶ An Strecke ausrichten 〜 光 F Anordnen } Ausrichten und verteilen ⌃ A ▶ Gruppieren <sup>96</sup>G Erstellen } Aus Maske ausschneiden **⇧** ⌘ ↑

- } Gruppierung aufheben ⌘ U
- ▶ Anordnung ▶ Nach vorn ~ ଞ}]
- ▶ Anordnung ▶ Eins nach vorn ⊥  $\approx$ ೫[
- ▶ Anordnung ▶ Eins nach vorn %}
- ▶ Anordnung ▶ Eins nach hinten % B[
- Kombinieren
- ▶ Objekte miteinanderkombiniern ~ B↓
- } Objek te mit Hintergrund kombinieren ⌘ ↓
- } Alle Objek te mit Hintergrund kombinieren **⇧** ⌘ **↓**

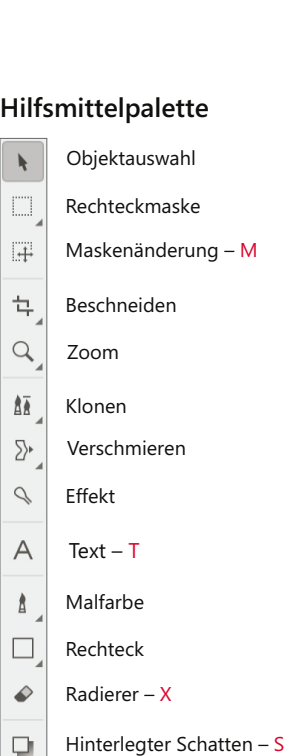

Verlauf **⇧** ⌘ F

Objekte ^O

Objektmarkierungsrahmen **⇧** ⌘ H

# Objekt Maske Fenster Gesamtes Bild auswählen ⌘ A **Maske invertieren** ft 961 Entfernen **⇧** ⌘ R Auf Maske malen ⌘ K Maske invertieren ^H

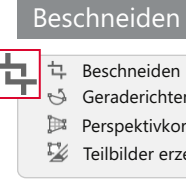

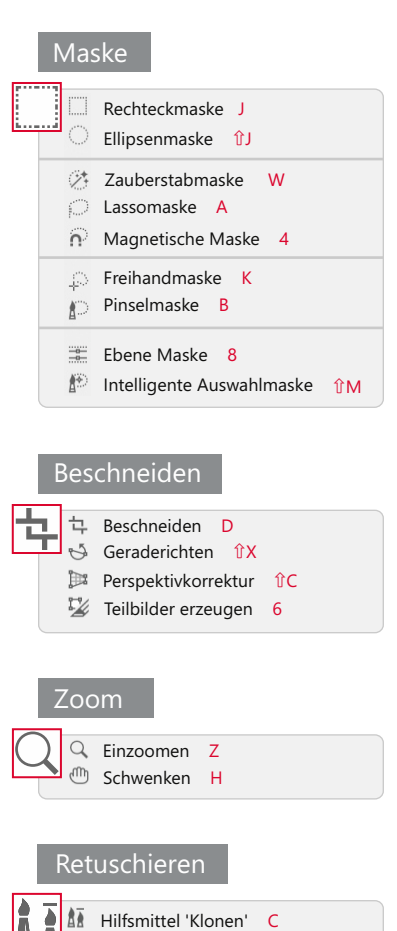

#### Tastenkürzel: Menüs und Menübefehle

#### Datei

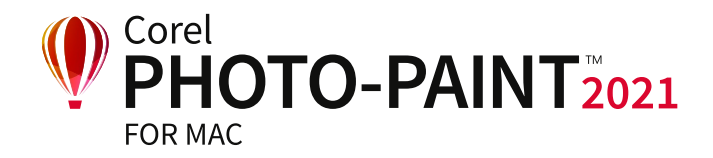

## Schnellübersicht

Radierer – X

 $\triangle$ 

ПL. 83.

 $\diamondsuit$ 

Füllung Pipette – O

Objekttransparenz

### **Voreinstellungen für das Hilfsmittel 'Malfarben'**

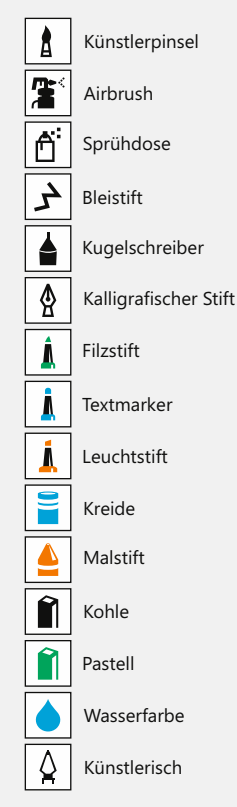

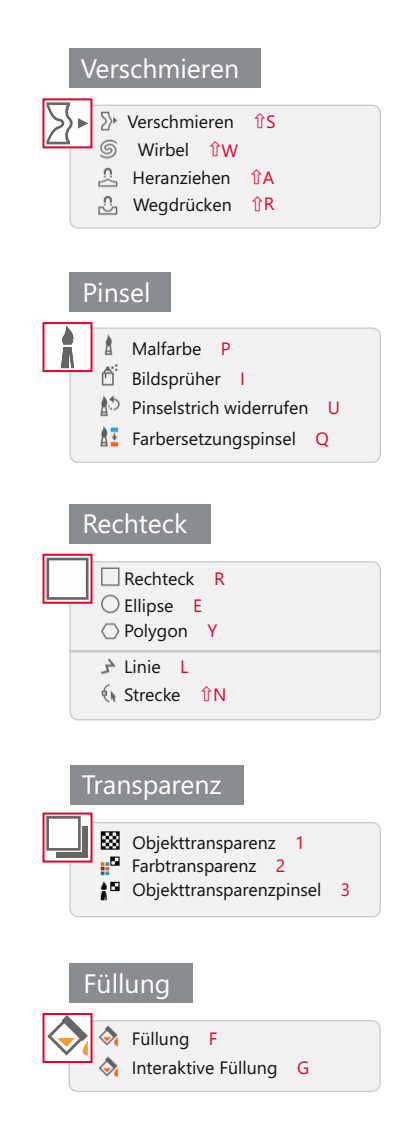

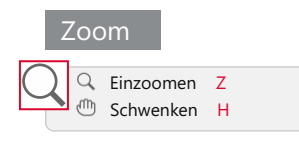

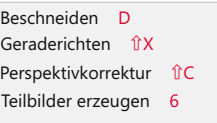

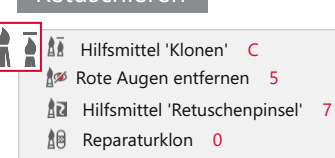